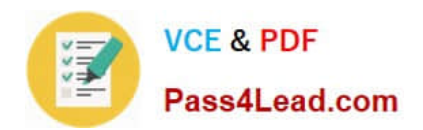

# **1Z0-1066Q&As**

Oracle Planning and Collaboration Cloud 2019 Implementation **Essentials** 

## **Pass Oracle 1Z0-1066 Exam with 100% Guarantee**

Free Download Real Questions & Answers **PDF** and **VCE** file from:

**https://www.pass4lead.com/1z0-1066.html**

### 100% Passing Guarantee 100% Money Back Assurance

Following Questions and Answers are all new published by Oracle Official Exam Center

**Colonization** Download After Purchase

- **@ 100% Money Back Guarantee**
- **63 365 Days Free Update**
- 800,000+ Satisfied Customers

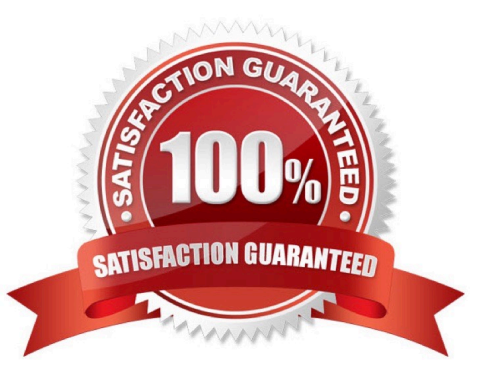

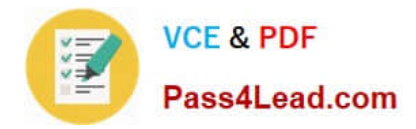

#### **QUESTION 1**

You want to check how many items have excess inventory. Where must you go in Planning Central to find this information?

A. Open Table, Graph, or Tile Set > Search Exceptions > Open > Expand Supply Planning Exceptions > Select Item with Excess Inventory

B. Manage Plans > Edit Demand and Supply Plan > Select Supply tab > Navigate to Item area > Filter by Items with Excess Inventory

C. Manage Plans > Edit Supply Plan > Select Supply tab > Navigate to Item area > Filter by Items with Excess Inventory

D. Configure Exceptions > Expand Supply Planning Exceptions > Select Item With Excess Inventory

E. Configure Exceptions > Expand Demand Planning Exceptions > Select Item With Excess Inventory

#### Correct Answer: A

#### **QUESTION 2**

Demand planner opens the pre-seeded plan summary of the demand plan and wants to analyze the forecast results. Describe the steps to review and analyze the forecast results.

A. Click "Revenue and Margin" tile. Review the "Revenue by Period" graph and pick a specific period. Right-click on a period, click Drill To -> Default Group -> Revenue Analysis to open the table and review the details.

B. Click "Forecast Comparison in the thousands" tile. Review "Forecast Comparison by Product Category" graph and pick a product category. Right-click on product category, click Drill To -> Default Group -> Forecast Analysis to open the table and review the details.

C. Click "Revenue and Forecast" tile. Review "Revenue by Period" graph and pick a specific period. Right-click on a period, click Drill To -> Default Group -> Forecast Analysis to open the table and review the details.

D. Click "Demand at Risk in thousands" tile. Review "Demand at Risk by Product Category" graph and pick a product category. Right-click on product category, click Drill To -> Default Group -> Demand Analysis to open the table and review the details.

Correct Answer: B

#### **QUESTION 3**

Your customer has seasonal demand and wants to generate forecast for next six months. You ran a demand plan for first time using six months of shipments history but the forecast accuracy was low.

Identify two statements that are true in this scenario. (Choose two.)

A. Running a demand plan with both shipments and booking forecast profile is required to forecast seasonal demand.

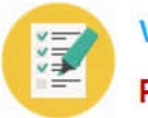

B. Running a demand plan with less than one year of history will impact seasonal analysis.

C. Running a demand plan with both shipments and seasonal shipments forecast profile is required to forecast seasonal demand.

D. Running a demand plan with six months of booking history instead of six months of shipment history is required for seasonal demand.

E. Running a demand plan with 18 to 36 months of shipments history is recommended.

Correct Answer: DE

#### **QUESTION 4**

Your client wants to create a supply plan that only considers sales order and disregards forecast demand within a specific demand horizon. What must you do to accomplish this?

A. Manage Plans > Search and select supply plan > Supply tab > Organizations and Schedules tab > Remove all demand schedules

B. Manage Plans > Search and select demand plan > Demand tab > General tab > Select \\'Do no spread forecast\\'

C. Manage Plans > Search and select demand plan > Demand tab > General tab > Check Demand Time Fence **Control** 

D. Manage Plans > Search and select supply plan > Supply tab > General tab > Advanced Options > Check \\'Create time fence\\'

E. Manage Plans > Search and select supply plan > Supply tab > General tab > Check Demand Time Fence Control

Correct Answer: E

#### **QUESTION 5**

Your client wants to utilize product categories on sourcing rules. They have created a new category for this and populated the items for it.

Where do they set up the category planning uses when evaluating sourcing rules?

A. Manage Planning Profile Options

- B. Manage Plans
- C. Manage Sourcing Rules
- D. Manage Assignment Sets
- E. Manage Planning Source Systems

Correct Answer: D

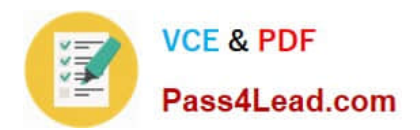

[Latest 1Z0-1066 Dumps](https://www.pass4lead.com/1z0-1066.html) [1Z0-1066 VCE Dumps](https://www.pass4lead.com/1z0-1066.html) [1Z0-1066 Study Guide](https://www.pass4lead.com/1z0-1066.html)

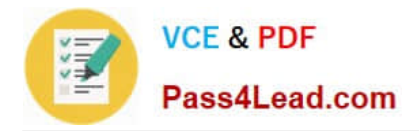

To Read the Whole Q&As, please purchase the Complete Version from Our website.

# **Try our product !**

100% Guaranteed Success 100% Money Back Guarantee 365 Days Free Update Instant Download After Purchase 24x7 Customer Support Average 99.9% Success Rate More than 800,000 Satisfied Customers Worldwide Multi-Platform capabilities - Windows, Mac, Android, iPhone, iPod, iPad, Kindle

We provide exam PDF and VCE of Cisco, Microsoft, IBM, CompTIA, Oracle and other IT Certifications. You can view Vendor list of All Certification Exams offered:

#### https://www.pass4lead.com/allproducts

### **Need Help**

Please provide as much detail as possible so we can best assist you. To update a previously submitted ticket:

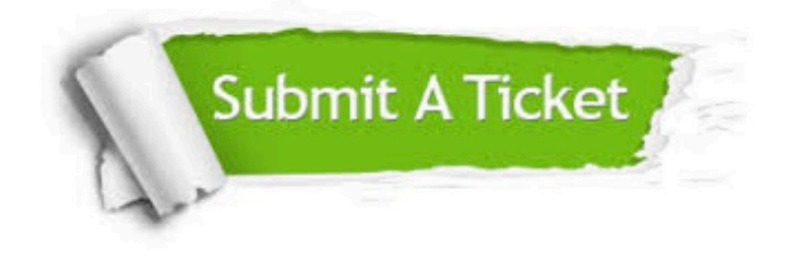

#### **One Year Free Update**

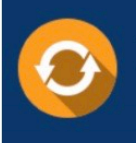

Free update is available within One fear after your purchase. After One Year, you will get 50% discounts for updating. And we are proud to .<br>poast a 24/7 efficient Customer Support system via Email

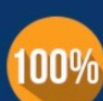

**Money Back Guarantee** To ensure that you are spending on

quality products, we provide 100% money back guarantee for 30 days from the date of purchase

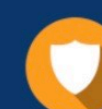

#### **Security & Privacy**

We respect customer privacy. We use McAfee's security service to provide you with utmost security for vour personal information & peace of mind.

Any charges made through this site will appear as Global Simulators Limited. All trademarks are the property of their respective owners. Copyright © pass4lead, All Rights Reserved.